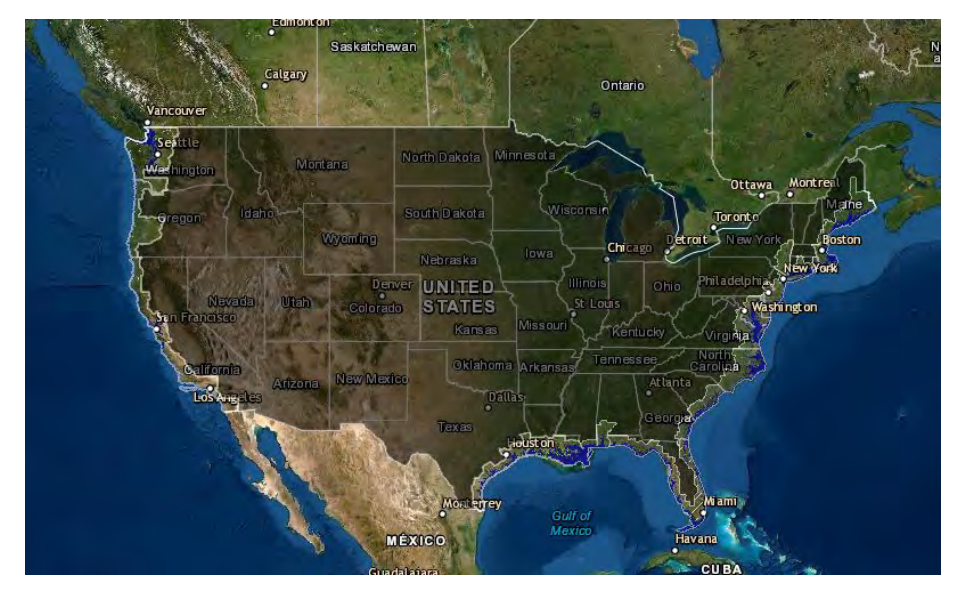

# **Sea Level Rise: Risks and Mitigation** High School/Undergraduate

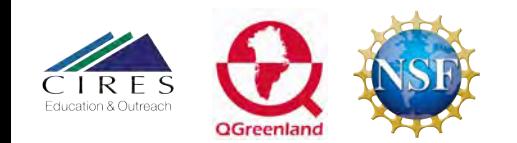

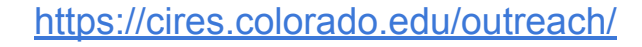

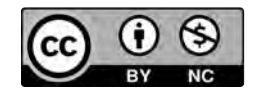

1

#### **Lesson Driving Question:**

What challenge(s) does changing sea-level rise pose? How can we mitigate the effects of sea-level rise?

**What You Will Be Doing:**

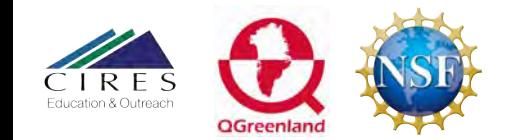

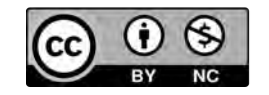

## **Lesson Outline**

## **Part 1: Sea Level Rise Case Study**

- Sea-level rise case studies
	- Global average sea-level vs regional sea change

#### **Part 2: Flood Maps**

• How can we plan?

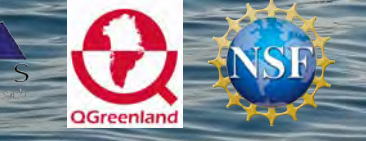

<https://cires.colorado.edu/outreach/> <sup>3</sup>

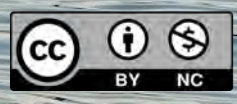

## **Lesson Outline**

## **Part 1: Sea Level Rise Case Study**

● Sea-level rise case studies

**Part 2: Flood Maps**

• How can we plan?

Global average sea-level vs regional sea change

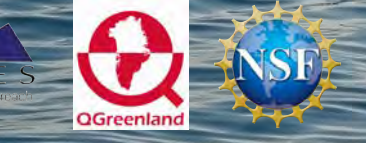

<https://cires.colorado.edu/outreach/> <sup>4</sup>

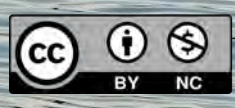

## **Warm-up:**

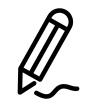

What do you **think** are the challenges a changing sea level poses to communities?

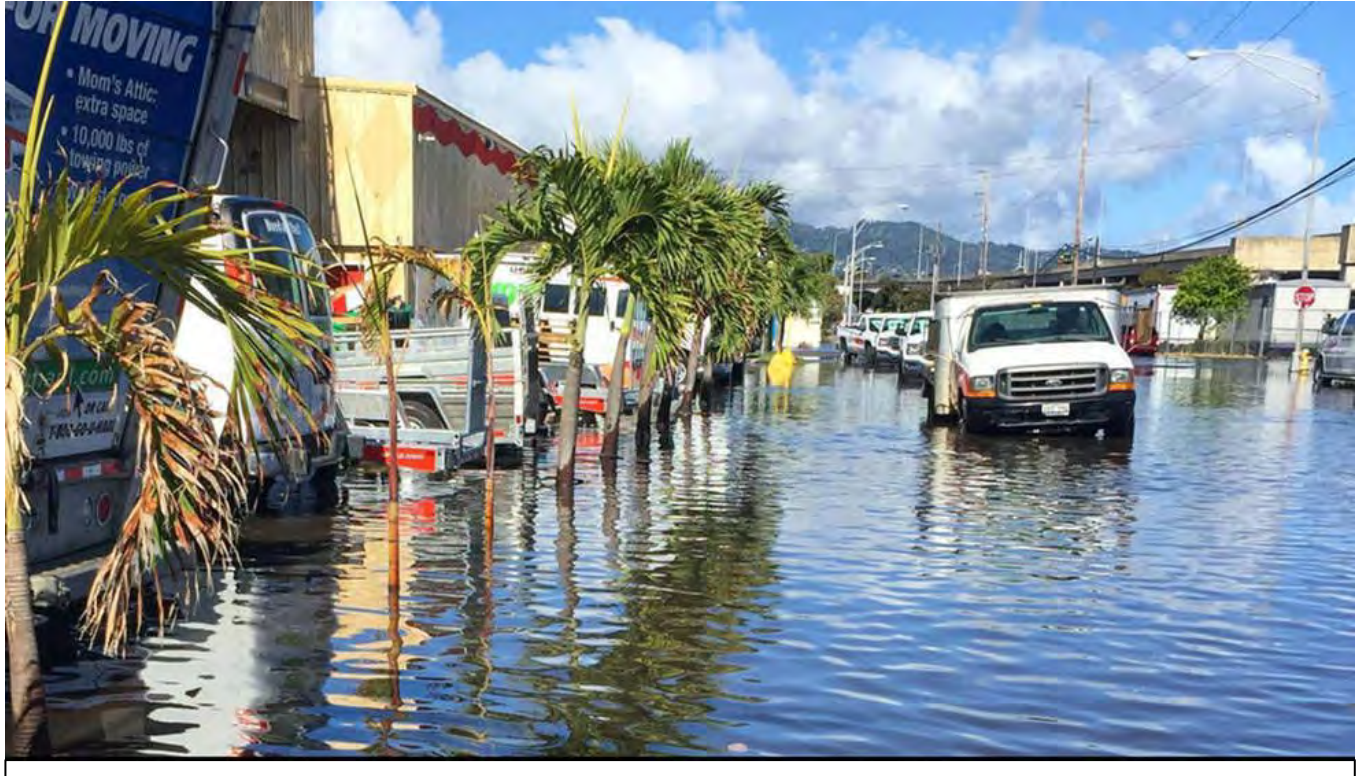

Credit: Hawaii Sea Grant King Tides Project, retrieved from [climate.nasa.gov](https://climate.nasa.gov/news/3093/study-projects-a-surge-in-coastal-flooding-starting-in-2030s/)

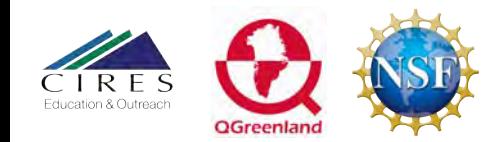

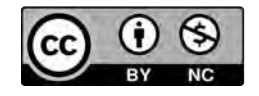

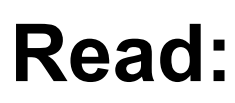

With a partner:

You'll each read about **one** place in Alaska being affected by sea-level change.

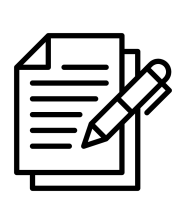

As you read, **highlight** when the following are affected by sea-level change:

- **People** (residents, housing)
- The **economy** (jobs, businesses)
- **● Infrastructure** (roads, transportation, power supply, resources)

*You will share your highlights with your partner, and the class*

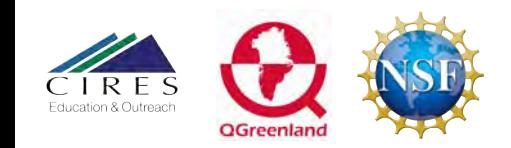

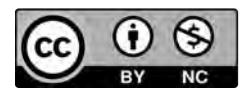

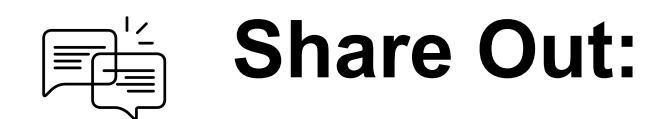

Share with your partner:

- **Name** of the community
- Recent and expected **sea-level change**
- Biggest **challenge** to the community posed by the sea-level change

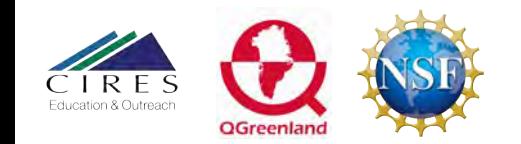

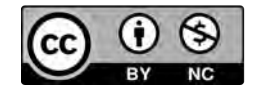

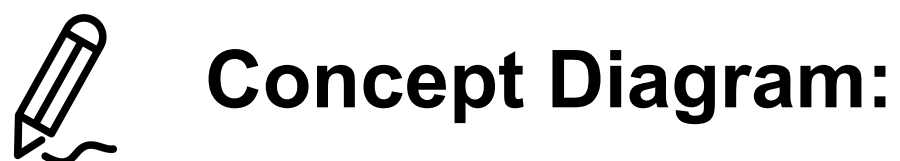

With your partner:

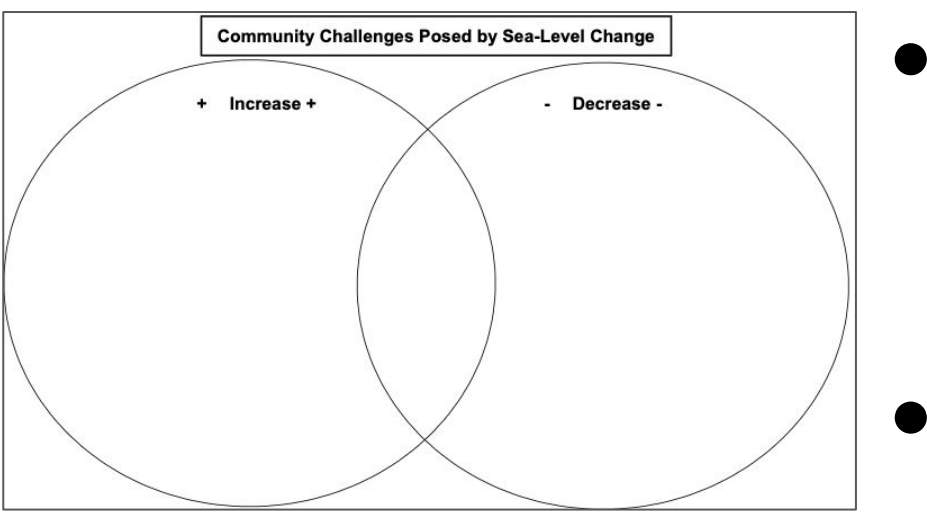

- Add the community challenges you highlighted to the venn diagram.
	- Use a different color for
		- **○ People**
		- **○ Economy**
		- **○ Infrastructure**

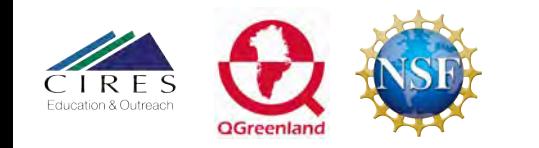

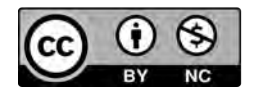

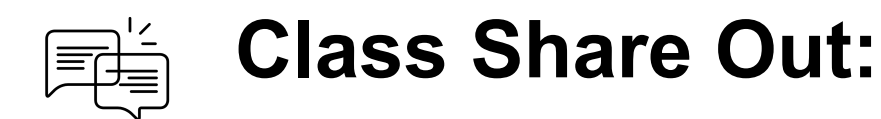

## What issues does a locally **rising** sea cause?

- Low areas are inundated, or filled, with water,
- Beaches and wetlands erode
- Increases flooding from storm surges and rainstorms
- Saltwater advances upstream, into fresh water sources

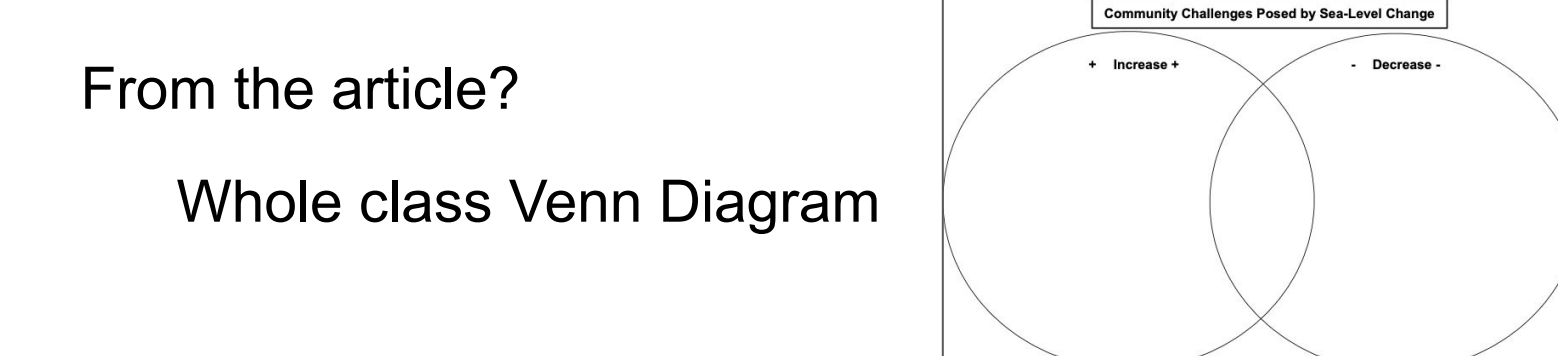

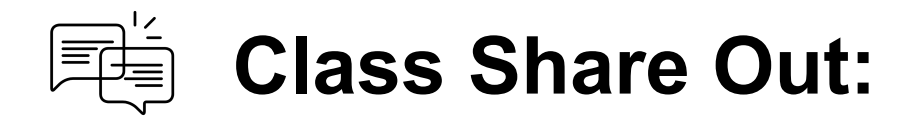

## What issues does a locally **decreasing** sea cause?

- Vegetation and ecosystem change in low areas, example mudflat to grasslands or forest
- Shallower water near wetlands, in rivers, and in harbors

From the article?

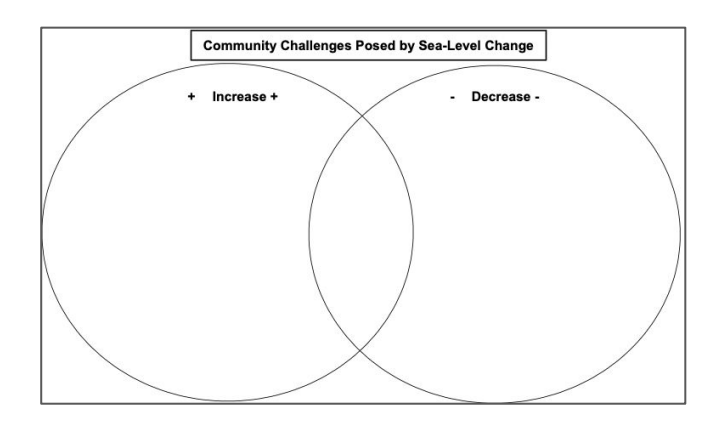

#### **Global Average Sea-Level**

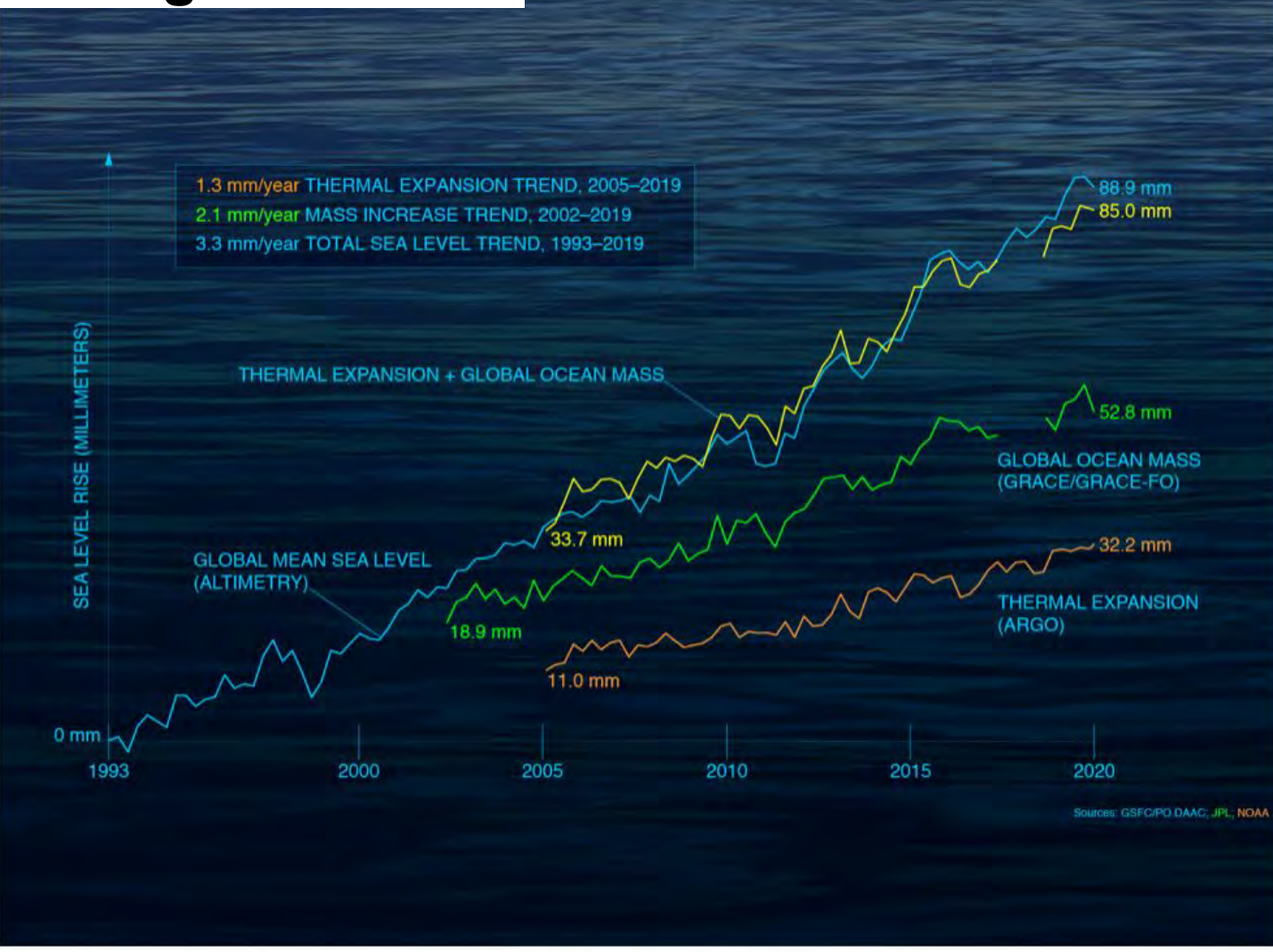

Analysis of the global sea level "budget". Comparison of the combined GMSL time series from GRACE/GRACE-FO and Argo to the GMSL time series from satellite altimeters. The comparison is limited to the overlapping time period of the three observing systems. Over the time period from 1993 to 2019, there is general agreement between the estimates, and we can "close the GMSL budget" Credit: NASA.

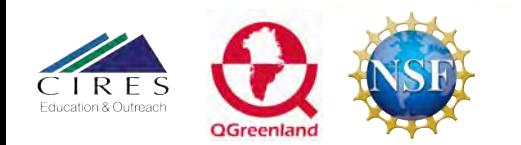

#### <https://cires.colorado.edu/outreach/>

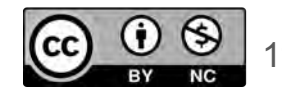

## Local Sea-level:

#### **Sea Level Trends**

a level trends measured by tide gauges that are presented here are local relative sea level (RSL) trends as opposed to the global sea level trend. Tide gauge measurements are made with respect to a local fixed reference on sea level trend has been recorded by satellite attimeters since 1992 and the latest global trend can be obtained from NOAA's Laboratory for Satellite Attimetry, with maps of the regional variation in the trend. The Univers Int research organizations and discusses some of the issues involved.

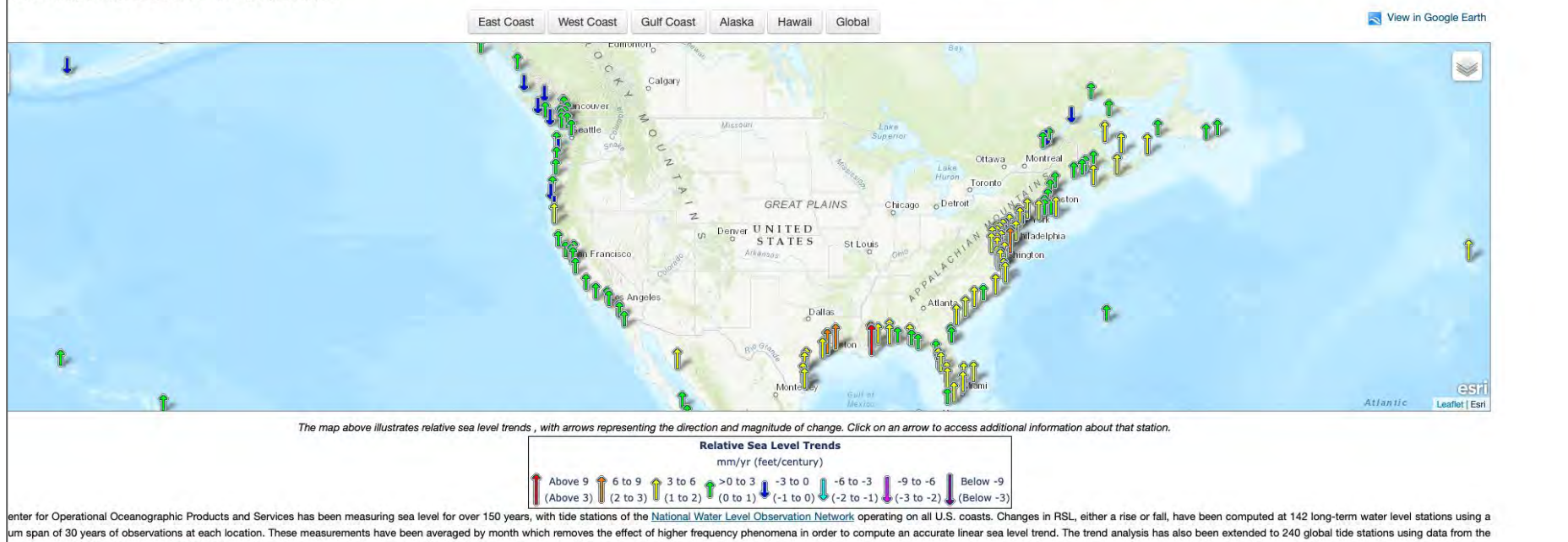

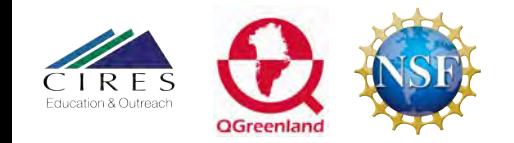

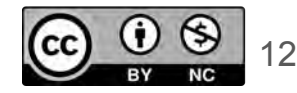

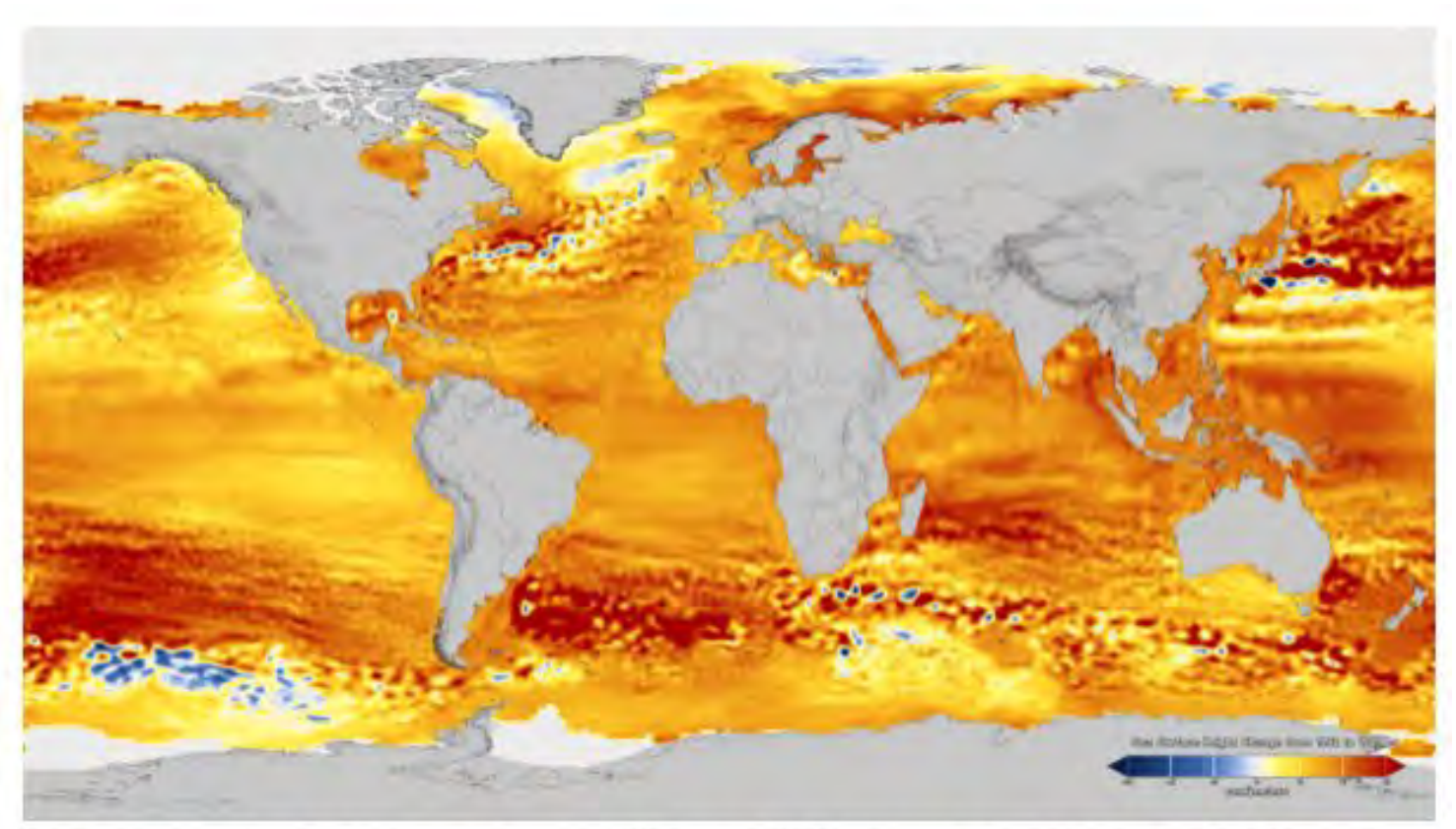

Regional sea-level change between 1992 and 2019, based on data collected from the TOPEX/Poseidon, Jason-1, Jason-2, and Jason-3 satellite altimeters. Blue regions are where sea level has gone down, and orange/red regions are where sea level has gone up. Since 1993, seas around the world have risen an average rate of 3.3 millimeters per year. Credit: NASA

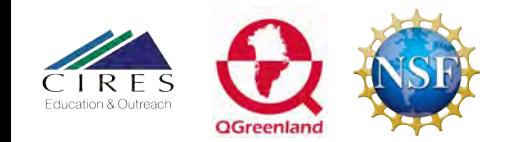

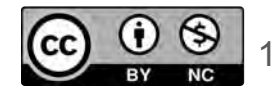

## **Why?**

Many factors can cause regional differences in sea-level rise:

- Land subsidence (sinking) (New York City)
- Glacial rebound (Juneau)
- **Gravitational changes (Greenland)**
- Thermal Expansion of water

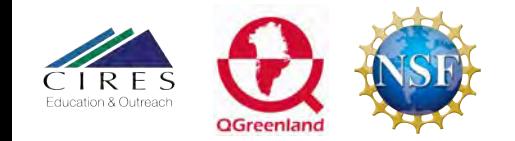

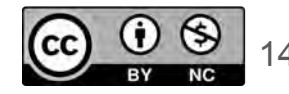

### **Lesson Outline**

**Part 1: Sea Level Rise Case Study** ● Sea-level rise case studies ● Mean sea level vs Global

### **Part 2: Flood Mapping** • How can we plan?

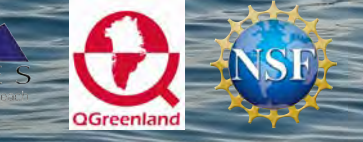

<https://cires.colorado.edu/outreach/> <sup>15</sup>

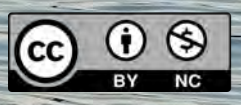

## **How can communities prepare & plan for sea-level change?**

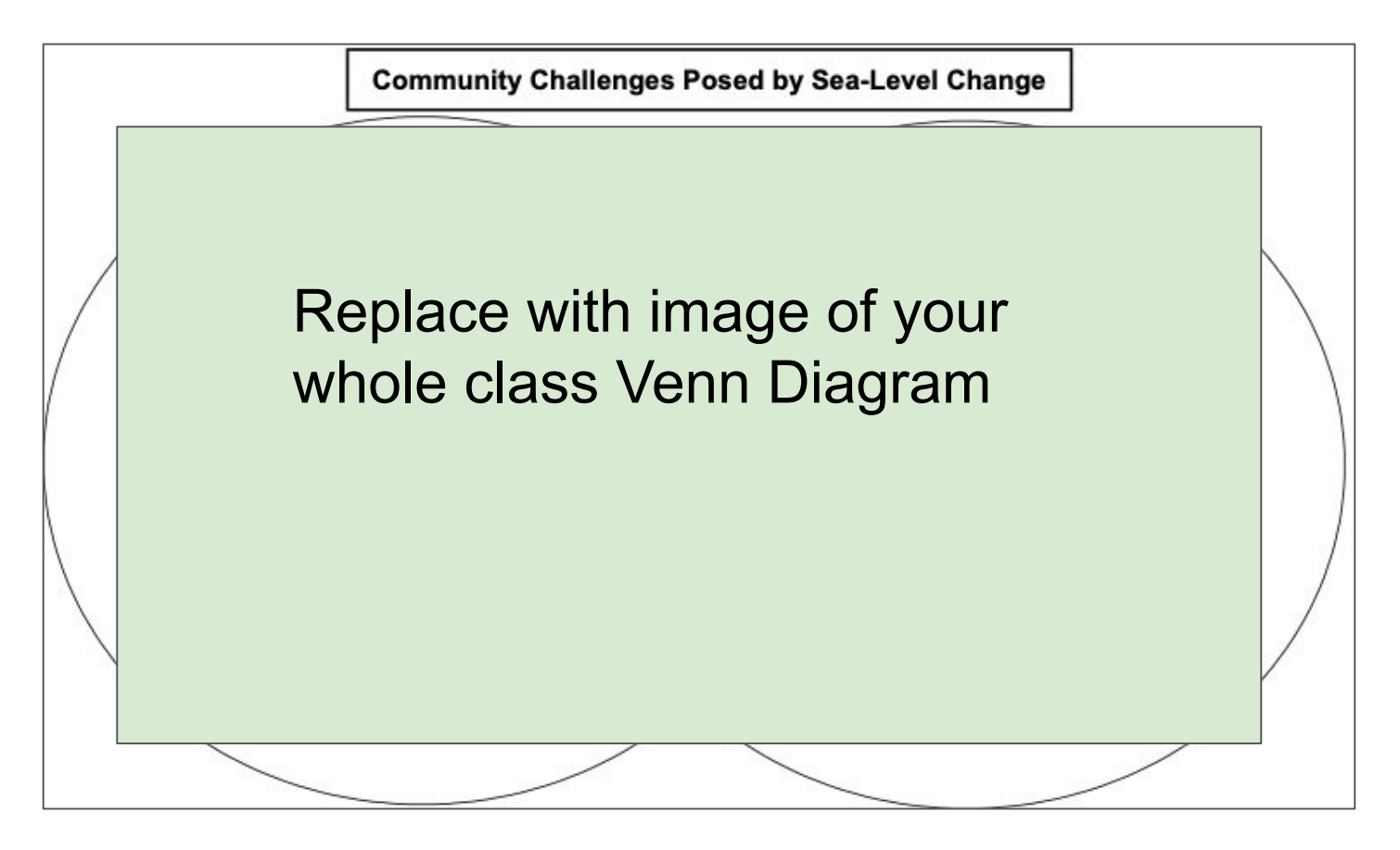

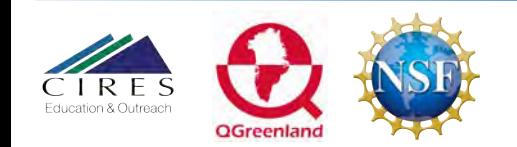

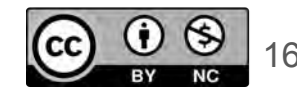

# Visualizing Problems:

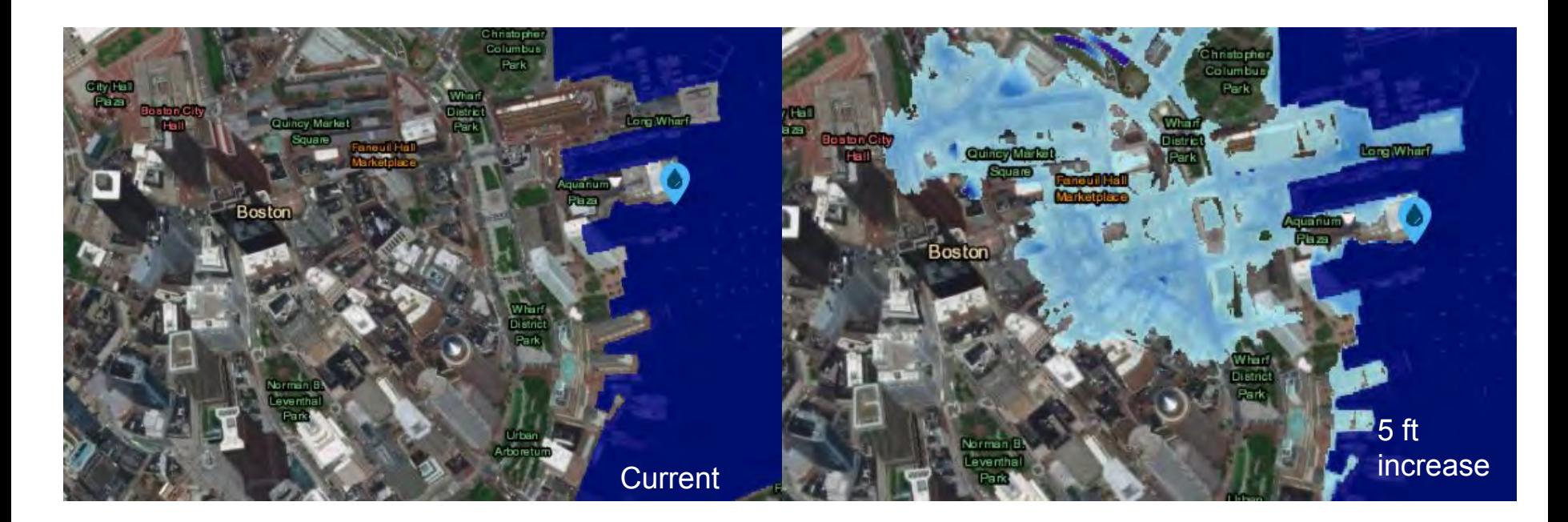

*Visualization of sea-level rise in Boston, Massachusetts. Credit: NOAA Sea Level Rise Viewer*

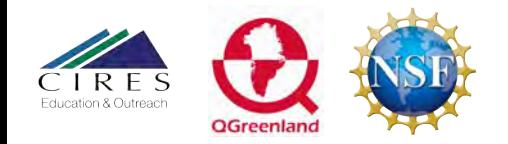

<https://cires.colorado.edu/outreach/>

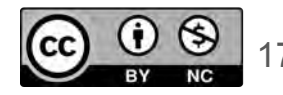

## **Assess the impact of sea-level change:**

- With a partner or small group, you will be creating a compelling map that shows the effects of sea-level rise on a coastal community.
- You may choose a local coastal community or any coastal community worldwide that interests you.

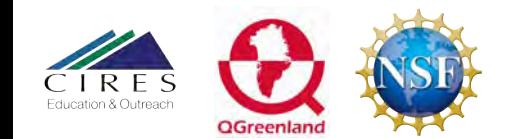

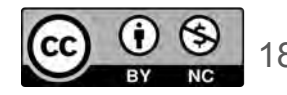

## **Download Base Map**

1. Start with a new blank project

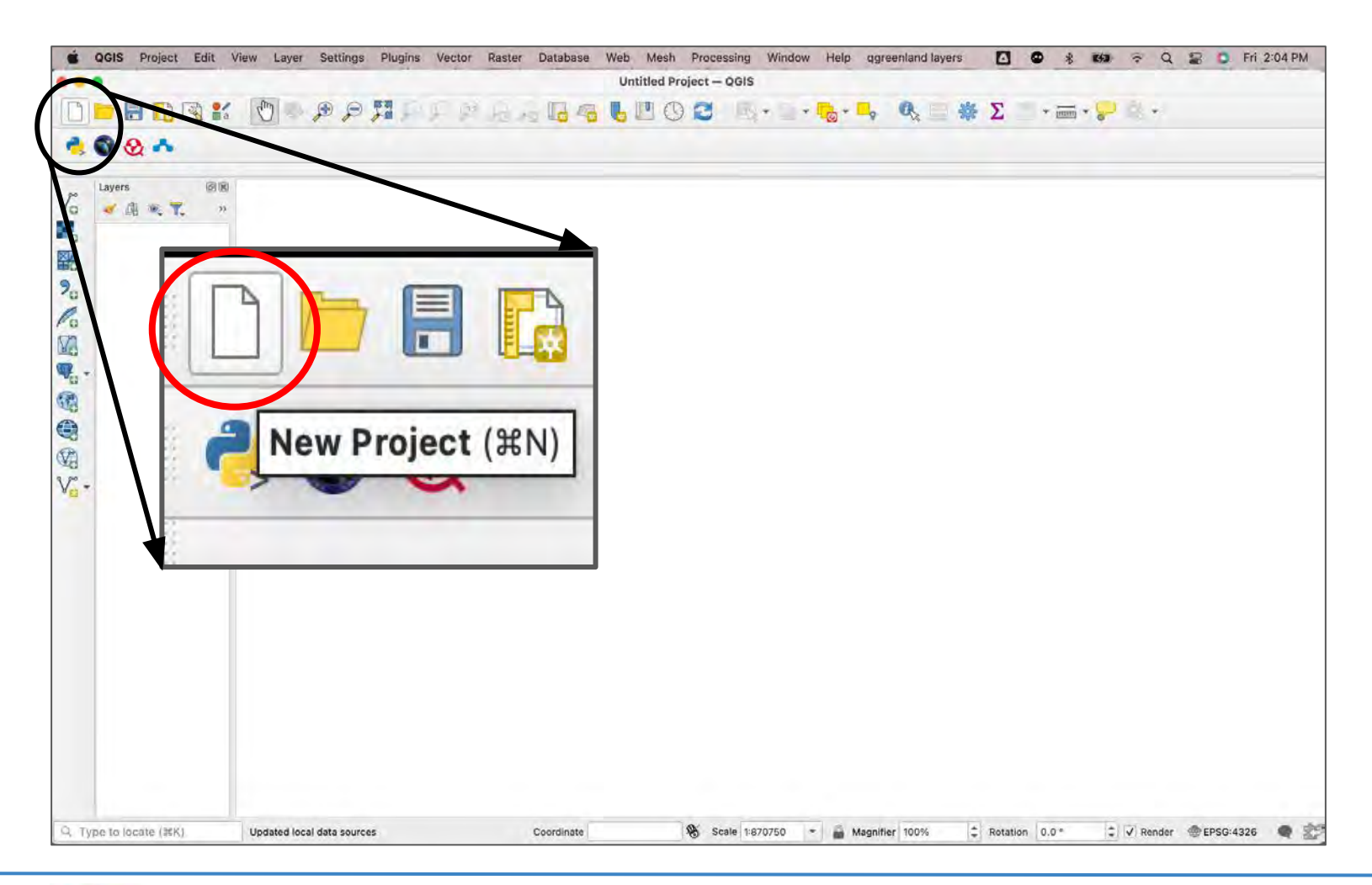

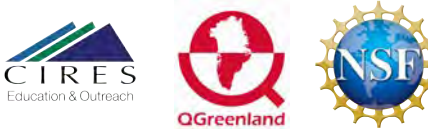

<https://cires.colorado.edu/outreach/> (cc)  $\bullet$  (ec)  $\bullet$  19

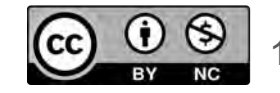

## **Download Base Map**

2. From the plug-in menu, search for "quick map services", then install the 'QuickMapServices' plug-in.

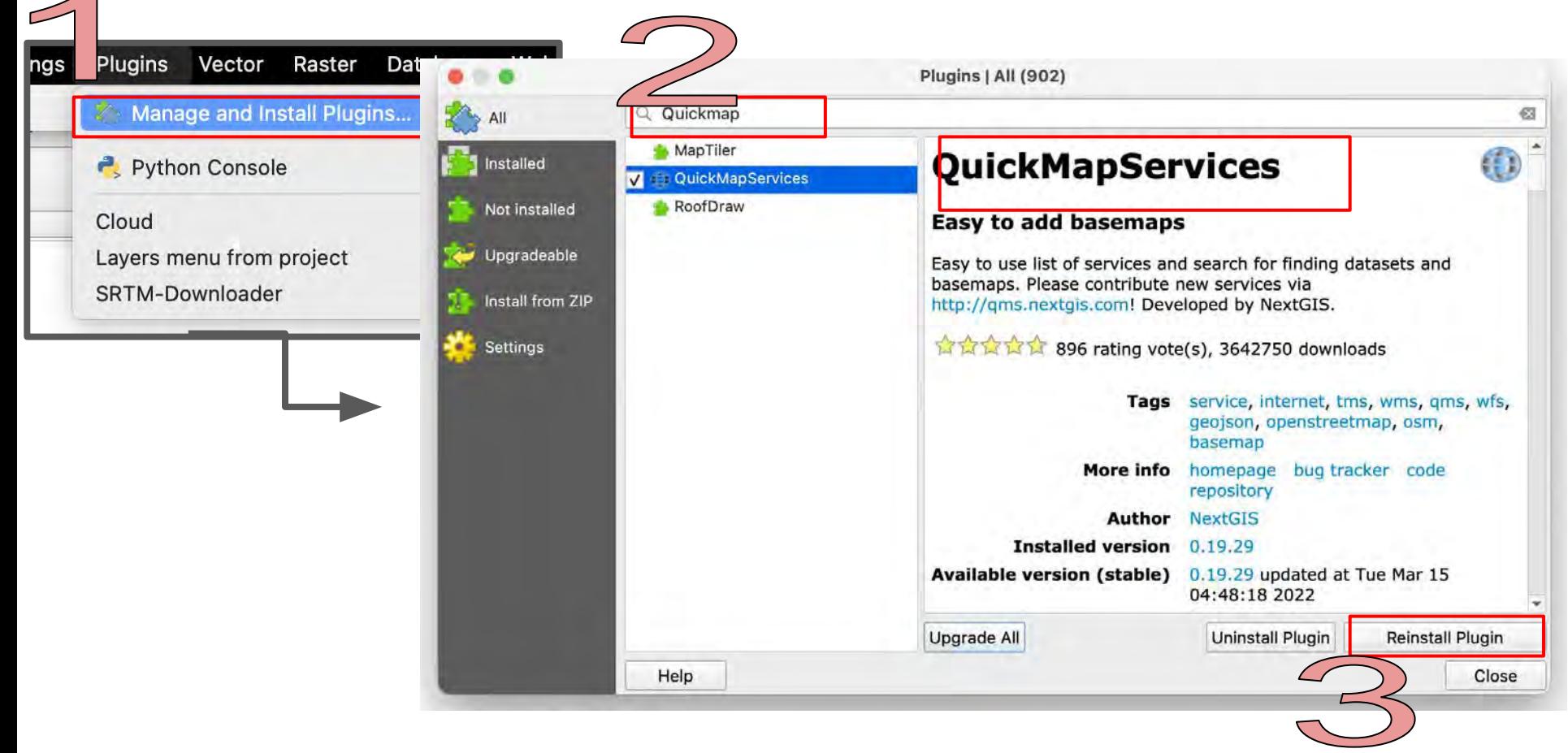

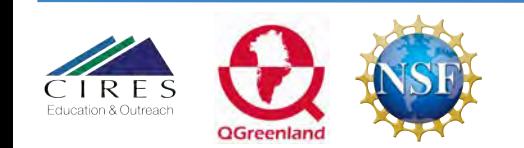

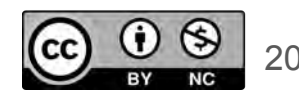

## **Download Base Map**

3. From the Web menu, select 'QuickMapServices', then select 'OSM', and click 'OSM Standard'.

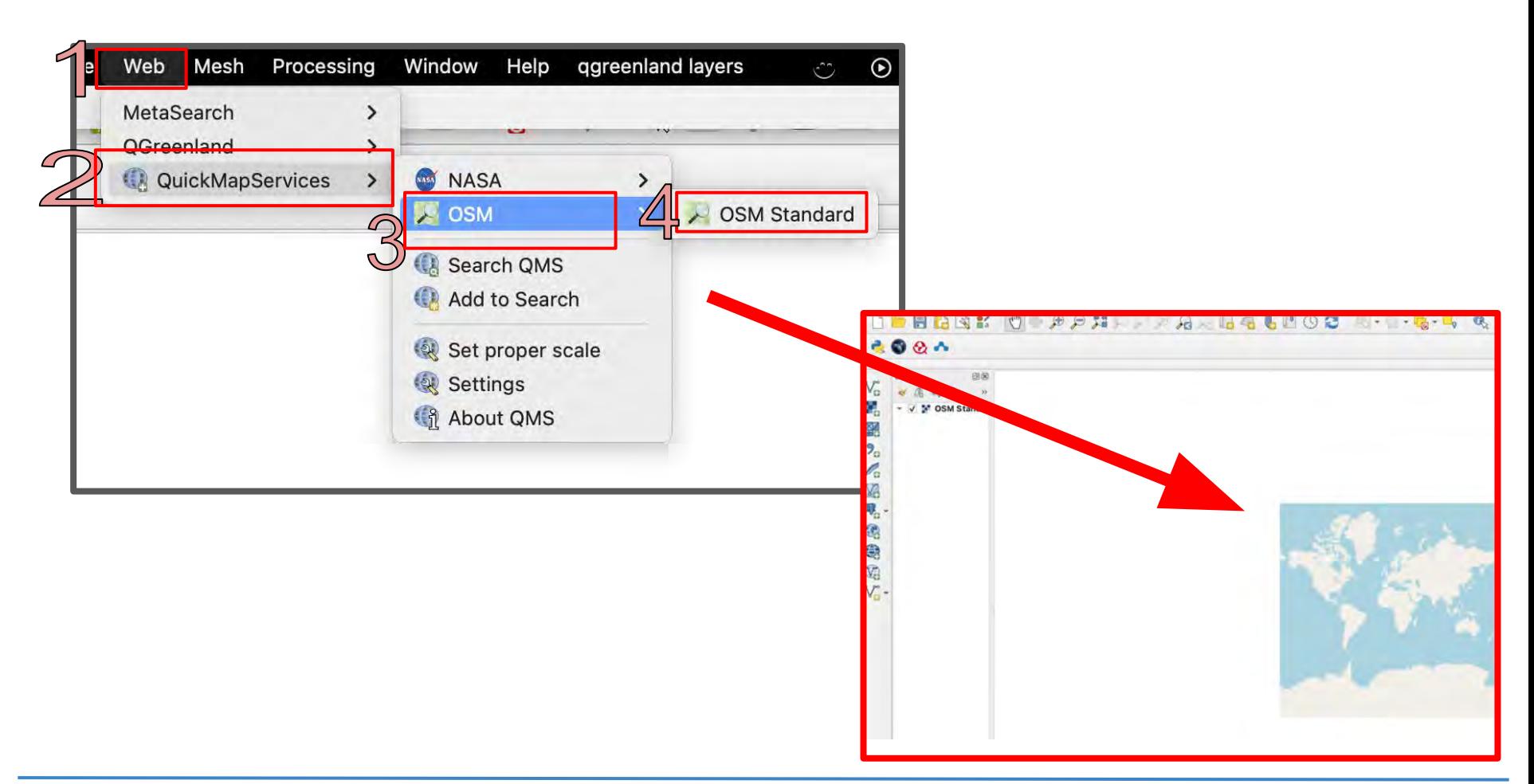

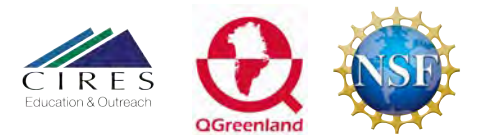

<https://cires.colorado.edu/outreach/>  $\left[\mathbf{cc}\right](\mathbf{c})$   $\bullet$   $\left|_{21}\right|$ 

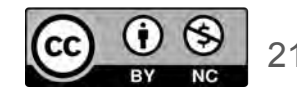

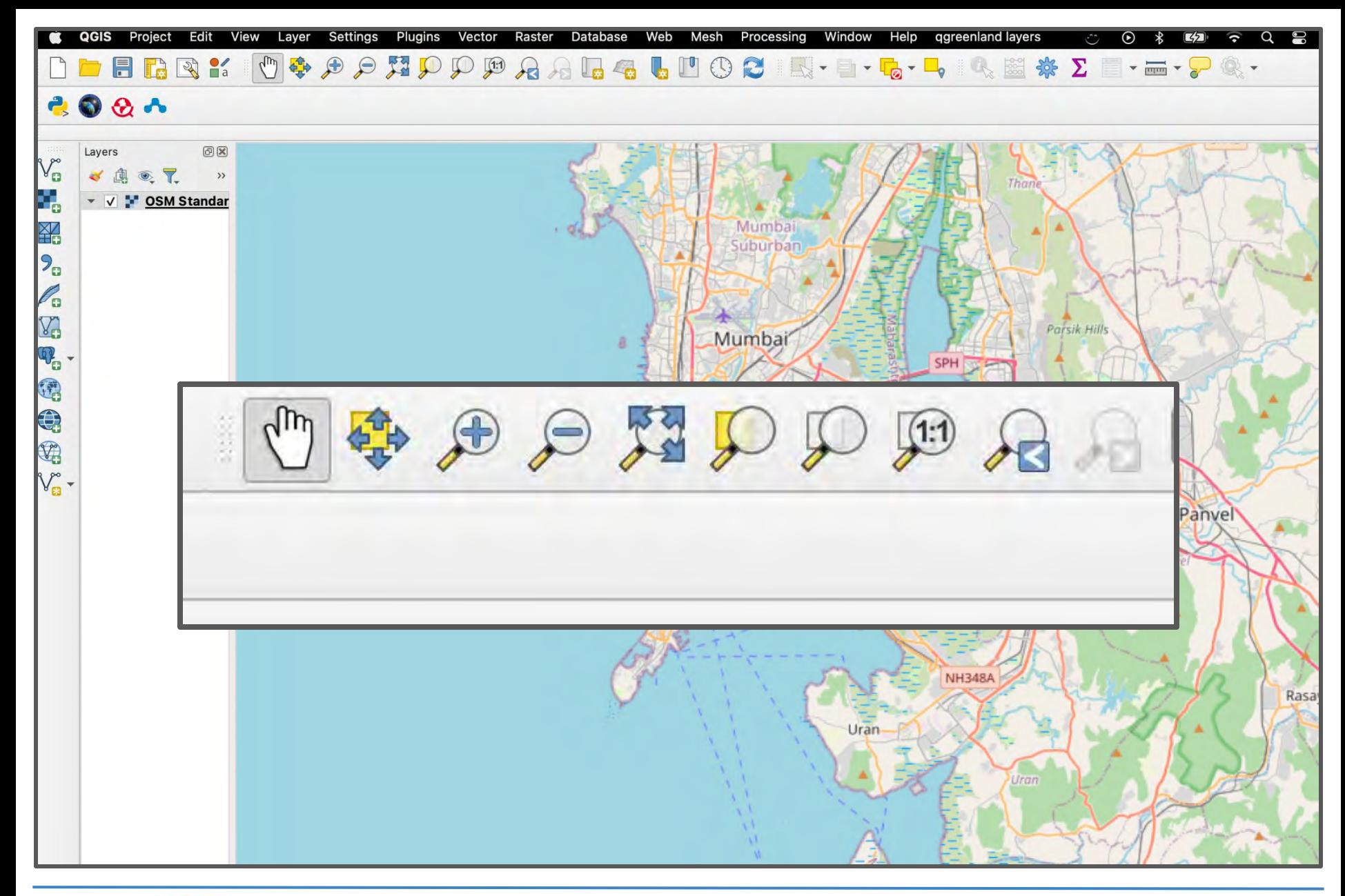

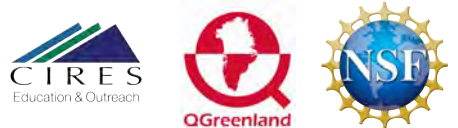

<https://cires.colorado.edu/outreach/> **(cc)**  $\bullet$   $\bullet$  22

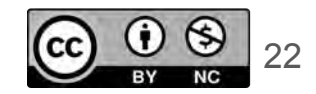

## **Download Community DEM**

DEM stands for Digital Elevation Model. It contains land elevations.

1. From the plug-in menu, search for "SRTM-Downloader", then install the plug-in.

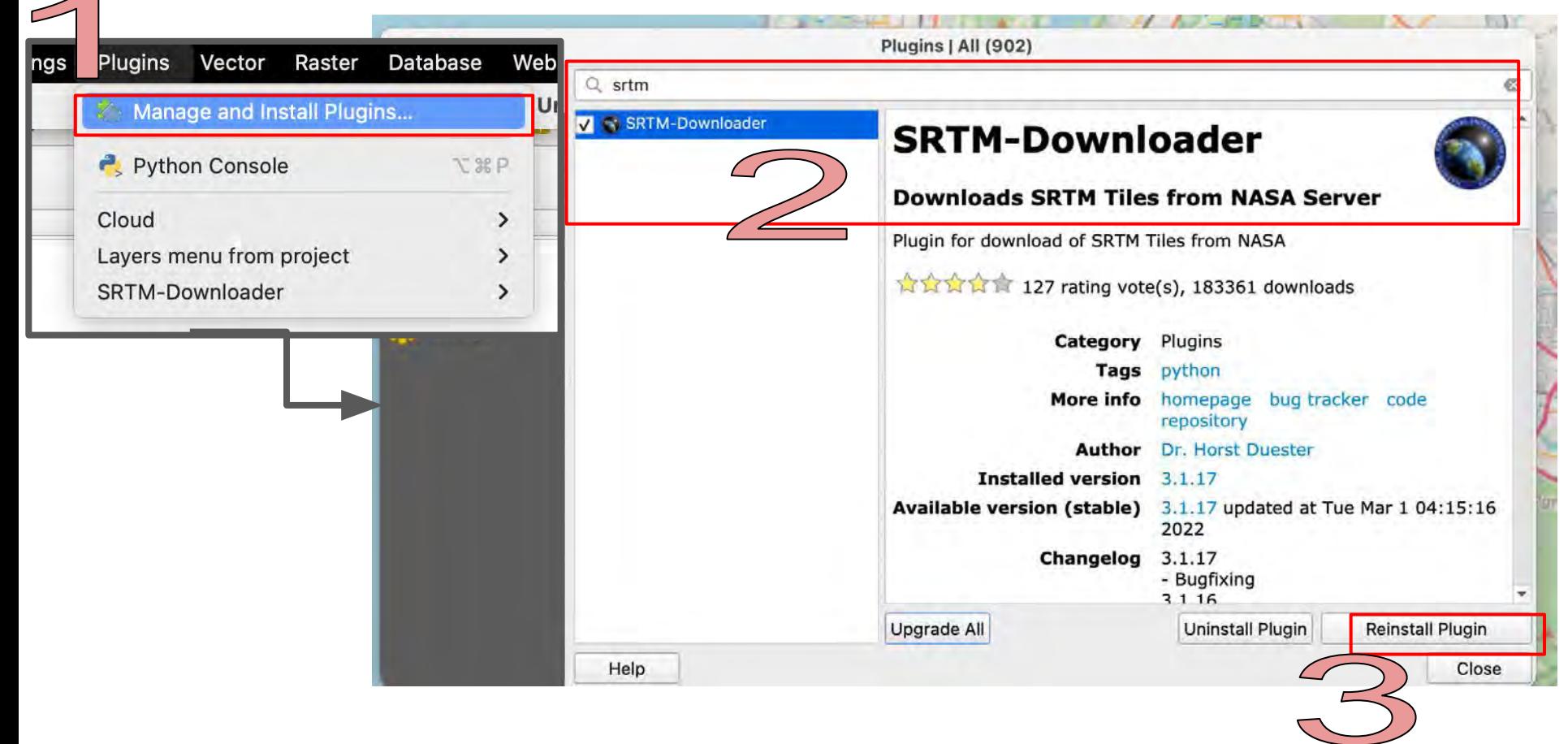

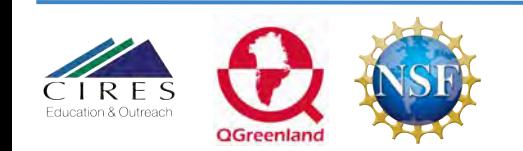

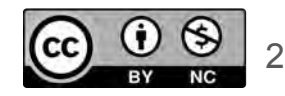

## **Download Community DEM**

2. Click on the the SRTM Downloader icon to open the menu. Then, click the 'set canvas extent' to define your community.

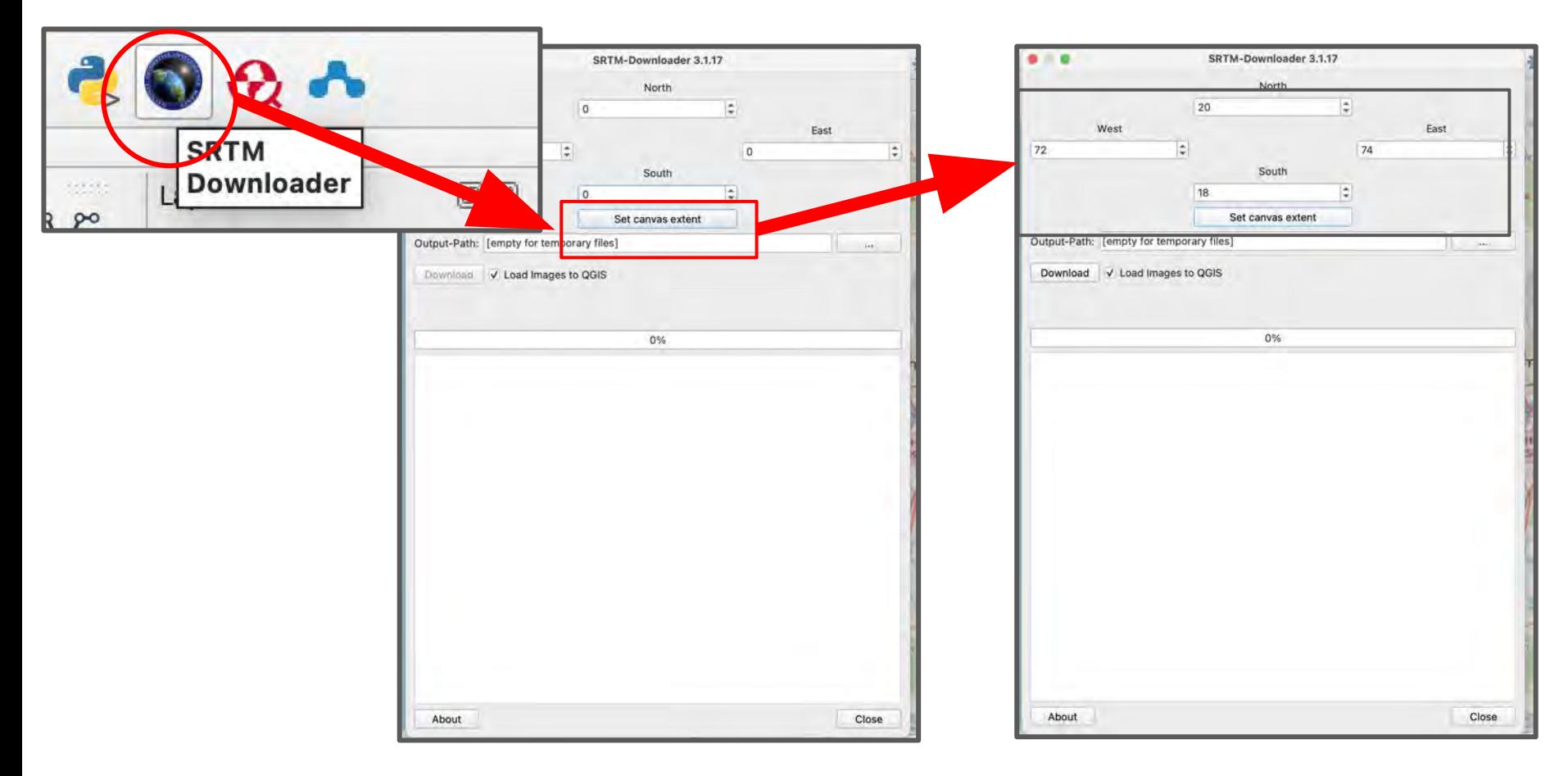

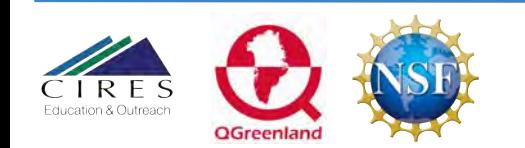

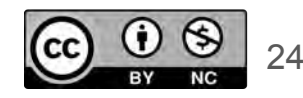

## **Download Community DEM**

3. Use the ellipse button to set the download folder. Youwill have to create a log-in before downloading the DEM

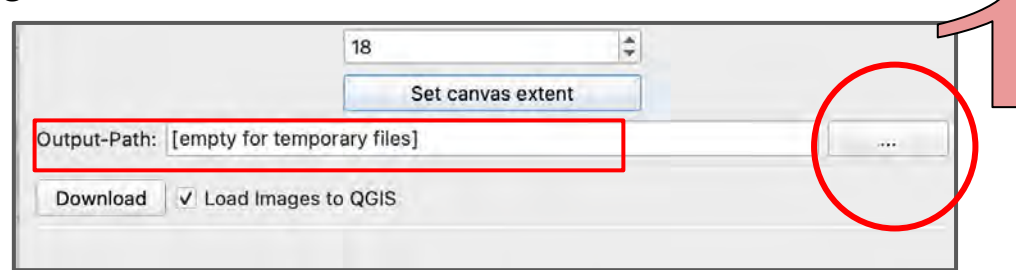

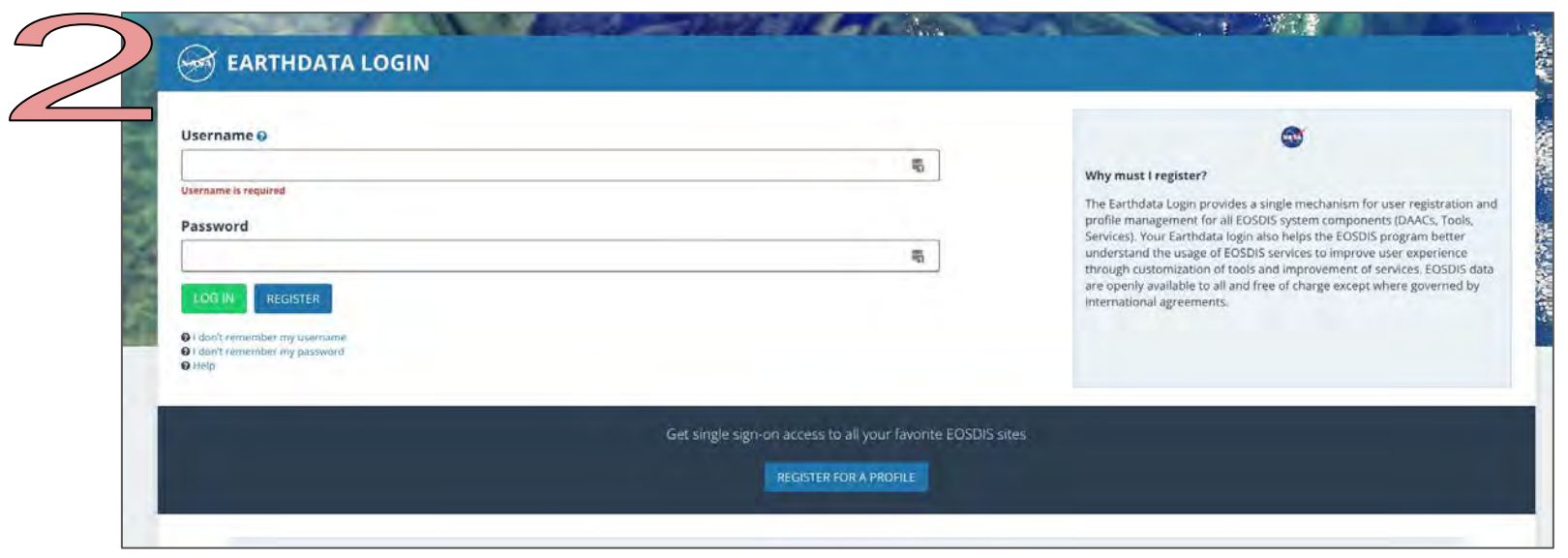

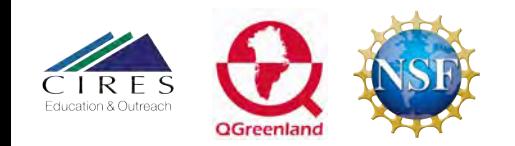

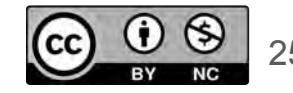

## **Change Symbology of the DEM**

The DEM will show up in black and white. Open the symbology for your DEM,(1) set the render type as singleband pseudocolor, (2) set the min/max to actual and current canvas, then (3) choose a different color ramp.

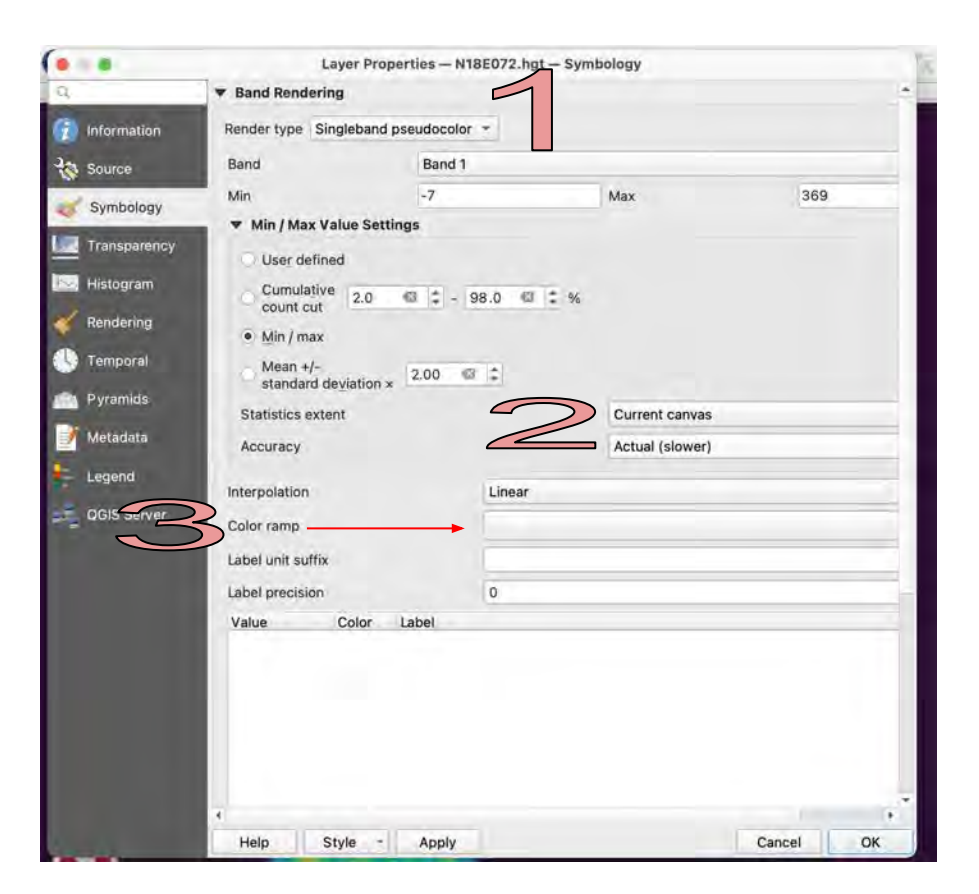

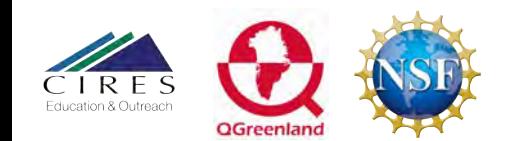

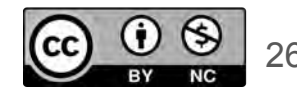

- (1) Open the **raster calculator** in the geoprocessing tools.
- (2) In the Layers menu, choose the DEM you previously downloaded.
- (3) Finish the expression with <1. This will make anything in the DEM that is less than 1m in height 1, and everything else 0.

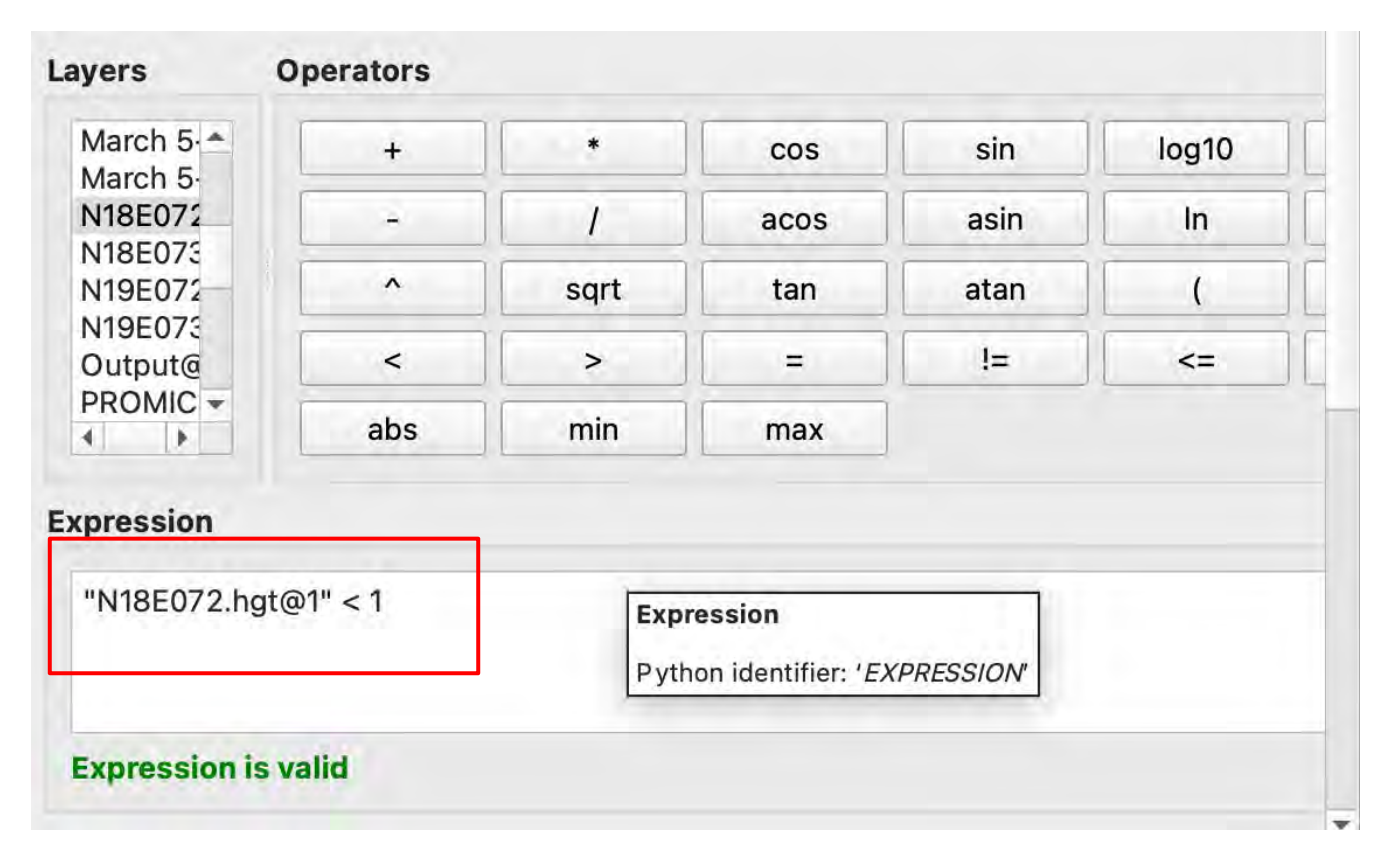

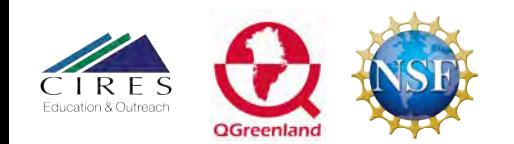

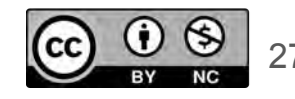

- (4) Set the reference layer as the original DEM
- (5) Set the output extent as the canvas extent

(6) Choose 'Run'

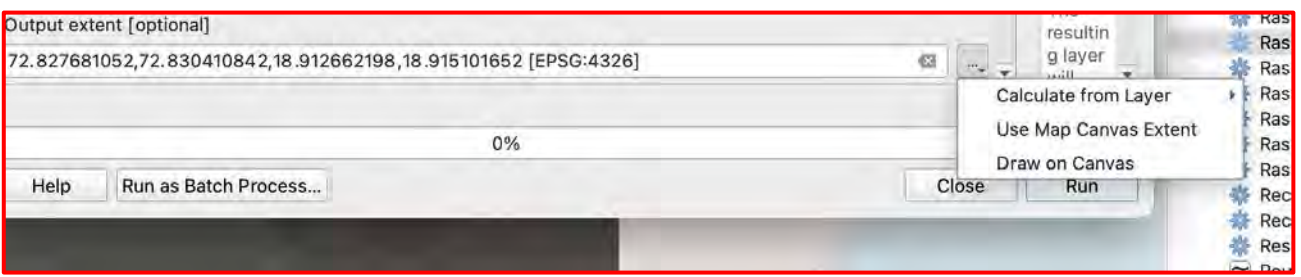

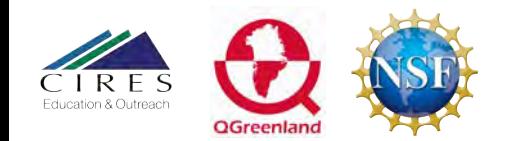

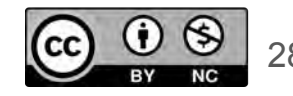

- (7) On your output layer, open layer properties
- (8) Change the transparency so you can see the basemap through the layer

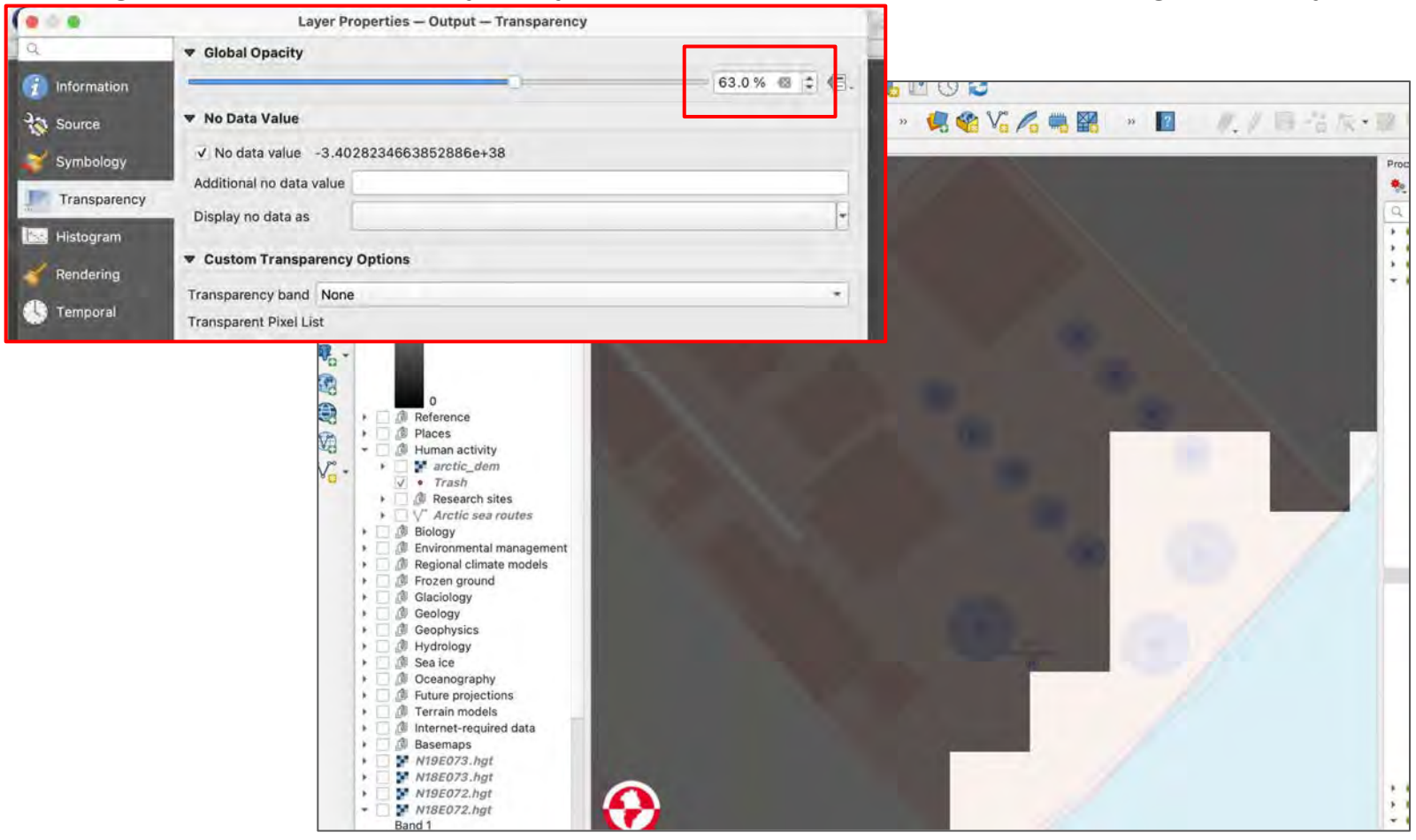

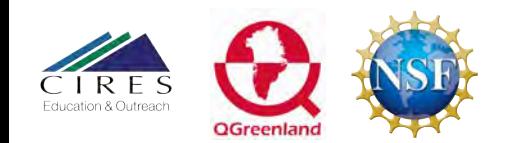

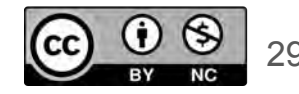

- On this map, elevations above 1m are shaded and below 1m are not shaded.
- Average global sea-level rise by the year 2100 is predicted to be between 0.6 and 1.1m.
- Anything not shaded would be ocean by 2100.
- Scroll around. What is now in the water?

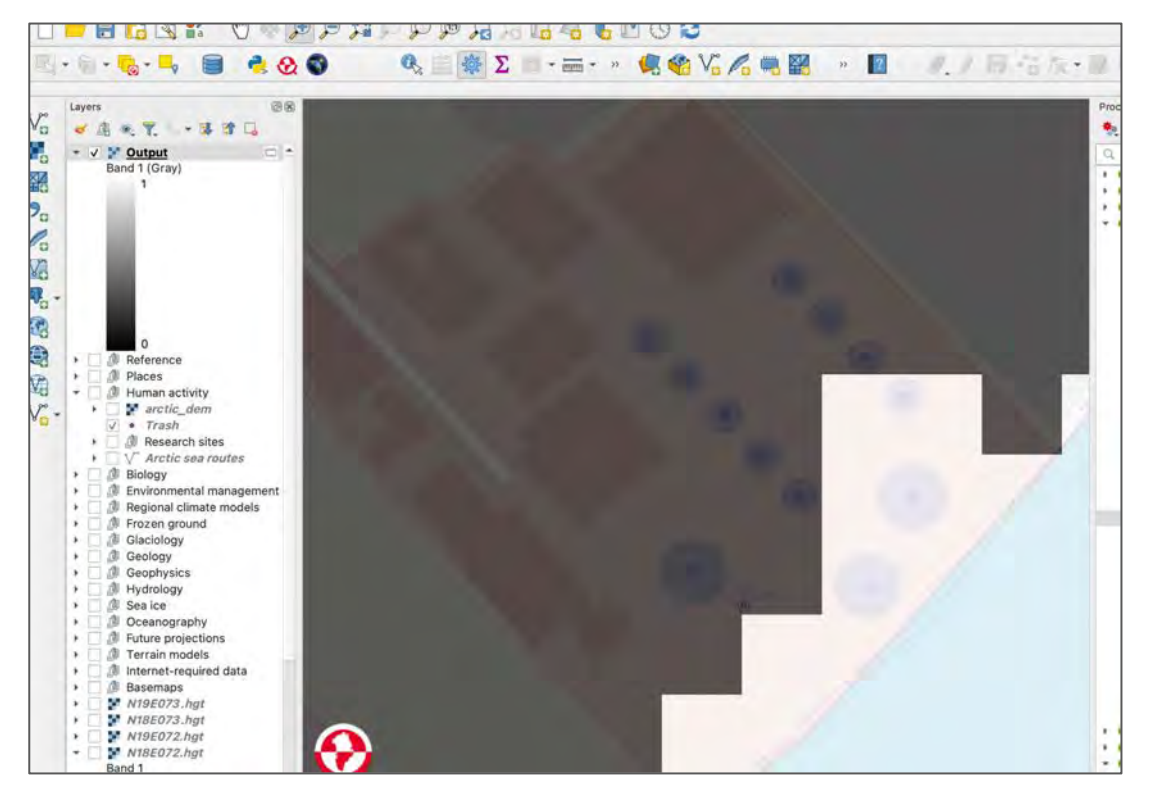

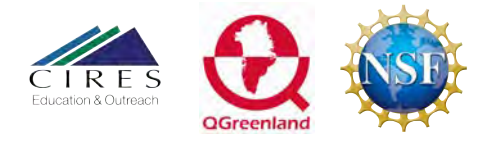

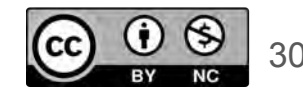

## **Assess the impact of sea level change:**

Use your flood map and a combination of the base map and satellite images available on google Earth to assess the local impacts of sea level change. You must create a **map** that highlights risks to each of the following 6 areas:

- 1. Infrastructure: Are there cell towers, power plants and power lines, landfills, major roadways, or railways in the flood zone?
- 2. Community: Are gathering places such as public buildings, schools, and places of worship impacted?
- 3. Economics: Are there businesses in the area?
- 4. Health: Are there hospitals, doctors offices, and nursing homes in the flood zone?
- 5. Water: Is there a freshwater source impacted? Water towers or storage?
- 6. Housing: How many homes or apartment buildings are impacted?

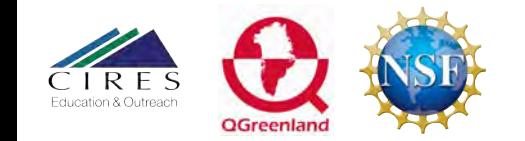

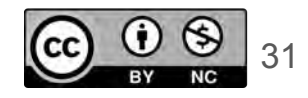

## How to create a map for export:

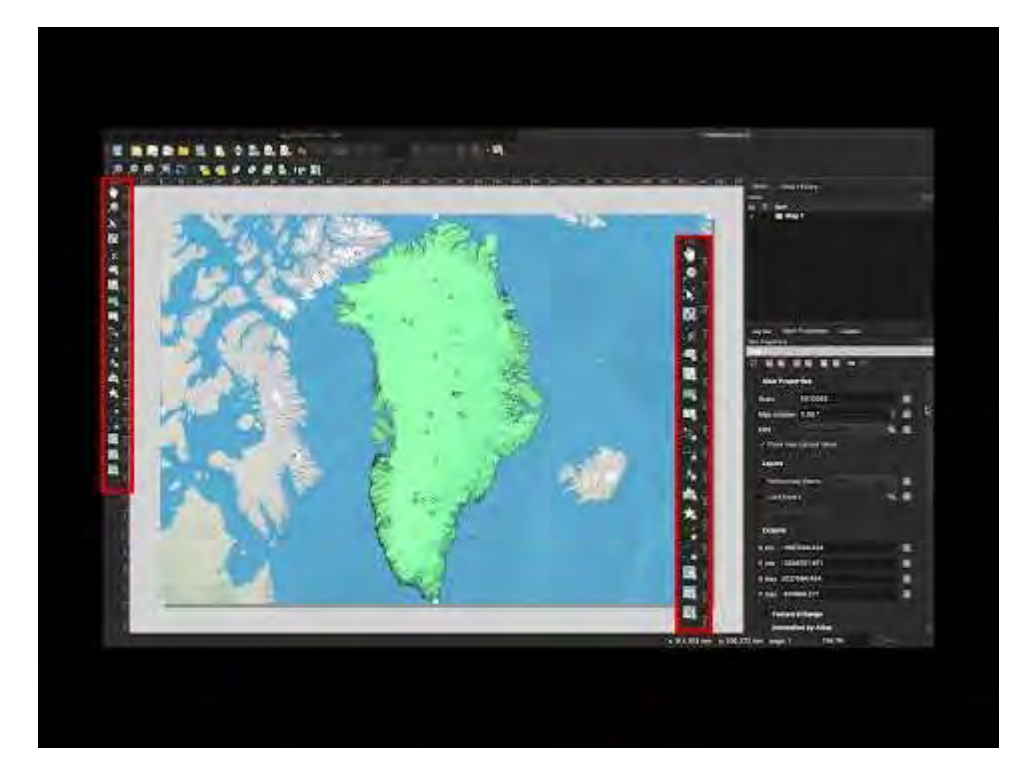

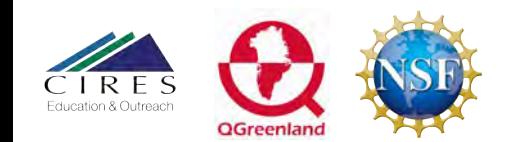

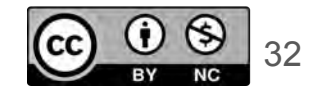